# *Dossier 1 : Réseaux informatiques*

## *1)*

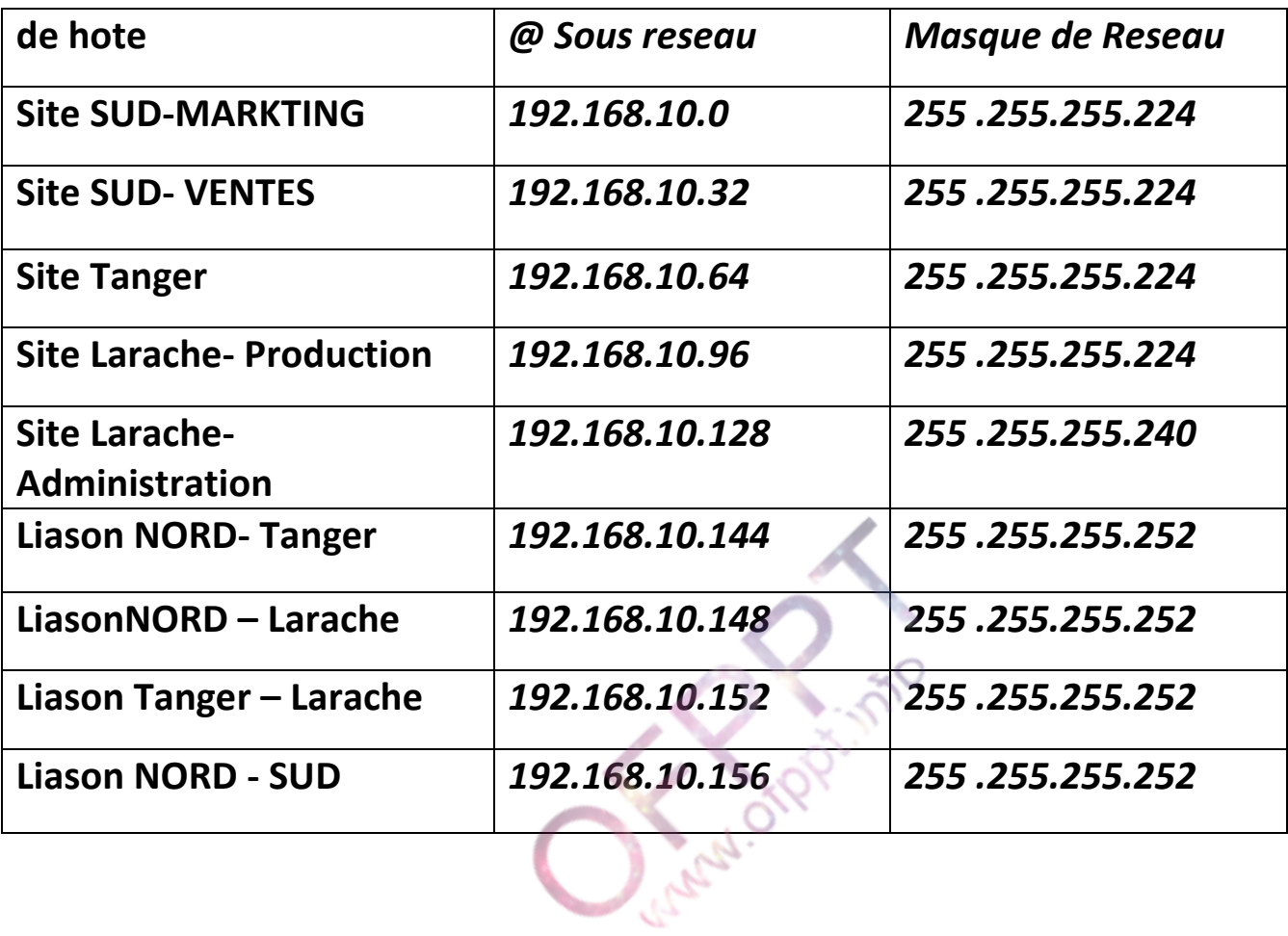

*2)*

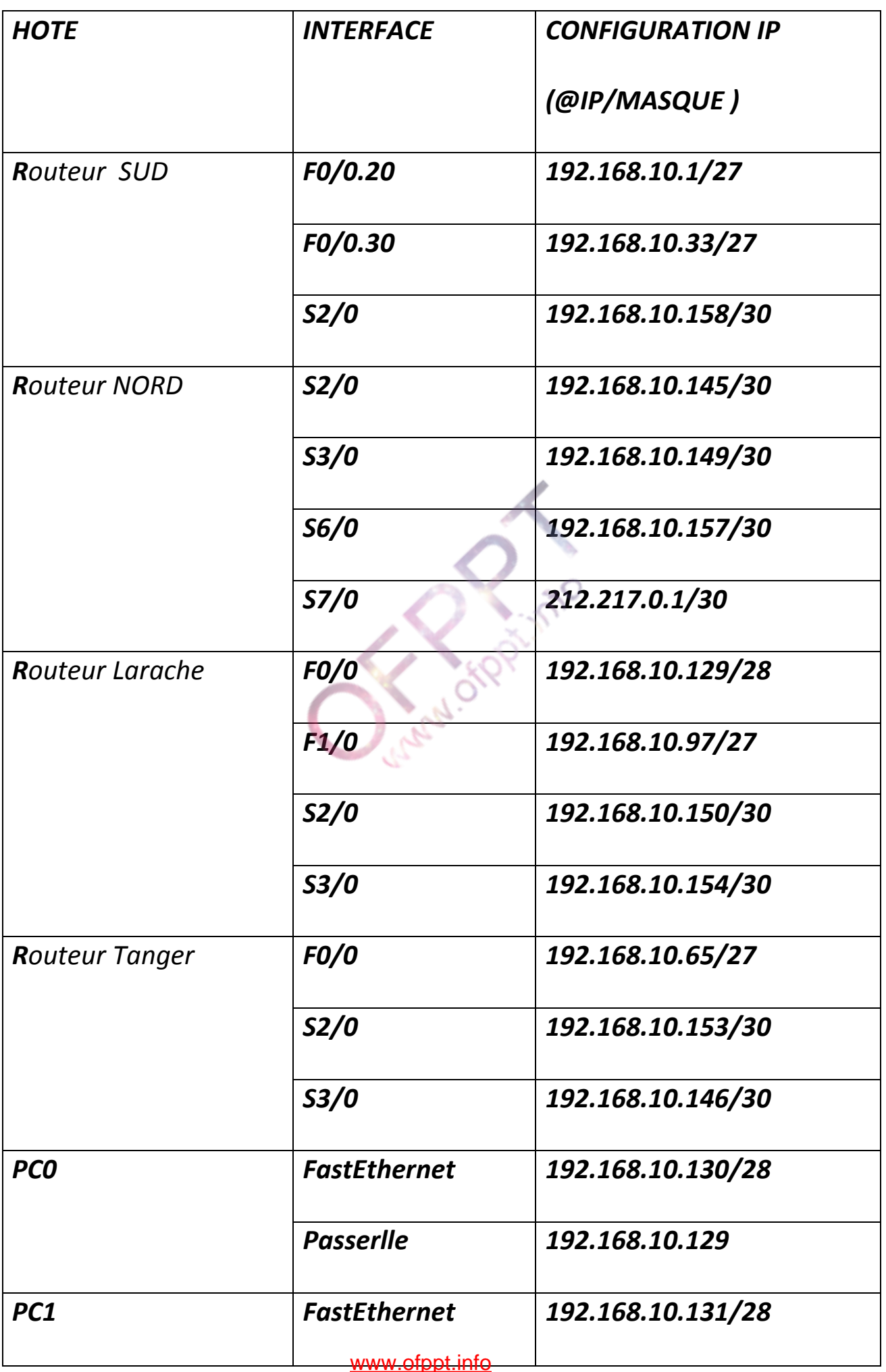

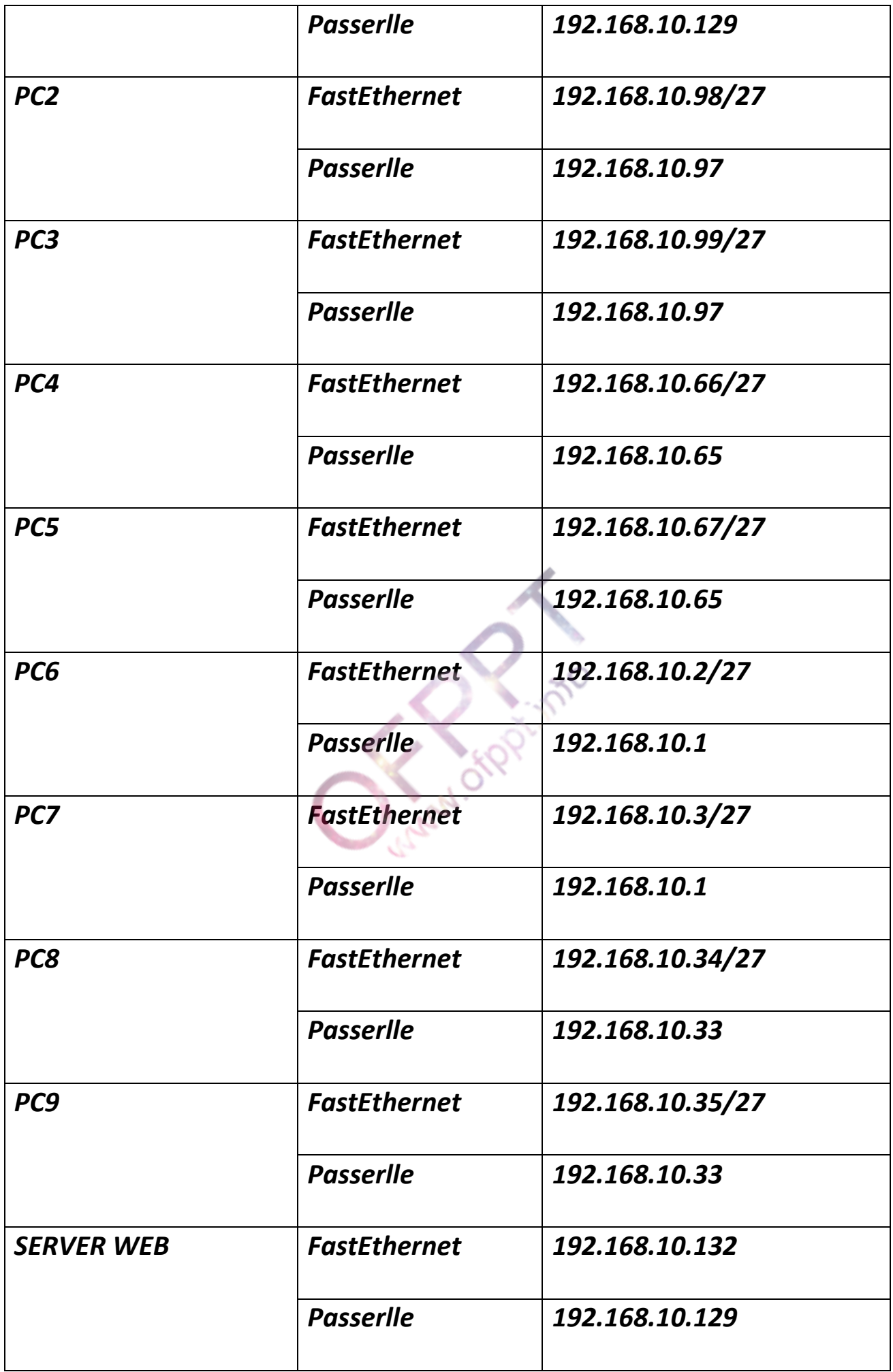

*Partie II :COMMUTATION*

*4)*

*SMarketing(config)#interface FastEthernet1/1 SMarketing(config-if)#switchport mode trunk*

*SVentes(config)#interface FastEthernet1/1 SVentes(config-if)#switchport mode trunk*

*5)*

*SMarketing#vlandatabase SMarketing(vlan)#vtp client SMarketing(vlan)#vtpdomain var11 Changing VTP domainnamefrom NULL to var11*

*SVentes#vlandatabase SVentes(vlan)#vtp server SVentes(vlan)#vtpdomain var11 Changing VTP domainnamefrom NULL to var11*

*6)*

*SVentes(vlan)#vlan 20 name VENTES*

*VLAN 20 added:*

 *Name: VENTES*

*SVentes(vlan)#vlan 30 name MARKETING*

*VLAN 30 added:*

## *7)*

*SVentes(config)#interface FastEthernet3/1 SVentes(config-if)#switchport mode access SVentes(config-if)#switchportaccess vlan 20 SVentes(config)#interface FastEthernet2/1 SVentes(config-if)#switchport mode access SVentes(config-if)#switchportaccess vlan 20*

*SMarketing(config)#interface FastEthernet2/1 SMarketing(config-if)#switchport mode access SMarketing(config-if)#switchportaccess vlan 30 SMarketing(config-if)#exit SMarketing(config)#interface FastEthernet3/1 SMarketing(config-if)#switchport mode access SMarketing(config-if)#switchportaccess vlan 30*

*8)*

*SUD(config)#interface FastEthernet0/0 SUD(config-if)#EX SUD(config)#interface FastEthernet0/0.20 SUD(config-subif)#ENcapsulation Dot1Q 20*

*SUD(config-subif)#IP ADdress 192.168.10.1 255.255.255.224 SUD(config-subif)#EX SUD(config)#interface FastEthernet0/0.30 SUD(config-subif)#ENcapsulation Dot1Q 30 SUD(config-subif)#IP ADdress 192.168.10.33 255.255.255.224 SUD(config-subif)#EX*

*9) SVentes(config)#spanning-tree vlan 1 priority 4096*

### *PARTIE III :ROUTAGE*

*10)NORd(config)#hostname NORD*

*NORD(config)#ENAblePassword 12345*

*NORD(config)#LIneVty 04*

*NORD(config-line)#PASsword 12345*

*NORD(config-line)#LOGIN*

*NORD(config-line)#EXIT*

*NORD(config)#LIneCOnsole 0*

*NORD(config-line)#PASSword 12345*

*NORD(config-line)#LOGIN*

*NORD(config-line)#EXIT*

*NORD(config)#BANnerMotd # Authorizedaccessonly l #*

*NORD(config)#loggingsynchronous*

*11)*

*NORD(config)#ip route 192.168.10.96 255.255.255.224 192.168.10.150*

*NORD(config)#ip route 192.168.10.128 255.255.255.240 192.168.10.150*

*NORD(config)#ip route 192.168.10.64 255.255.255.224 192.168.10.146*

*NORD(config)#ip route 192.168.10.152 255.255.255.252 192.168.10.146*

*NORD(config)#ip route 192.168.10.0 255.255.255.224 192.168.10.158*

*NORD(config)#ip route 192.168.10.32 255.255.255.224 192.168.10.158*

*Tanger(config)#ip route 192.168.10.0 255.255.255.224 192.168.10.145*

*Tanger(config)#ip route 192.168.10.32 255.255.255.224 192.168.10.145*

*Tanger(config)#ip route 192.168.10.148 255.255.255.252 192.168.10.145*

*Tanger(config)#ip route 192.168.10.156 255.255.255.252 192.168.10.145*

*Tanger(config)#ip route 212.217.0.0 255.255.255.252 192.168.10.145*

*Tanger(config)#ip route 192.168.10.96 255.255.255.224 192.168.10.154*

*Tanger(config)#ip route 192.168.10.128 255.255.255.240 192.168.10.154* www.ofppt.info

*SUD(config)#ip route 192.168.10.96 255.255.255.224 192.168.10.157*

*SUD(config)#ip route 192.168.10.64 255.255.255.224 192.168.10.157*

*SUD(config)#ip route 192.168.10.128 255.255.255.240 192.168.10.157*

*SUD(config)#ip route 192.168.10.148 255.255.255.252 192.168.10.157*

*SUD(config)#ip route 192.168.10.144 255.255.255.252 192.168.10.157*

*SUD(config)#ip route 192.168.10.152 255.255.255.252 192.168.10.157*

*SUD(config)#ip route 212.217.0.0 255.255.255.252 192.168.10.157*

*Larache(config)#ip route 192.168.10.0 255.255.255.224 192.168.10.149*

*Larache(config)#ip route 192.168.10.32 255.255.255.224 192.168.10.149*

*Larache(config)#ip route 192.168.10.156 255.255.255.252 192.168.10.149*

*Larache(config)#ip route 192.168.10.144 255.255.255.252 192.168.10.149*

*Larache(config)#ip route 212.217.0.0 255.255.255.252 192.168.10.149*

*Larache(config)#ip route 192.168.10.64 255.255.255.252 192.168.10.153*

*FAI(config)#ip route 192.168.10.0 255.255.255.224 212.217.0.1 FAI(config)#ip route 192.168.10.32 255.255.255.224 212.217.0.1 FAI(config)#ip route 192.168.10.64 255.255.255.224 212.217.0.1 FAI(config)#ip route 192.168.10.96 255.255.255.224 212.217.0.1 FAI(config)#ip route 192.168.10.128 255.255.255.240 212.217.0.1 FAI(config)#ip route 192.168.10.144 255.255.255.252 212.217.0.1 FAI(config)#ip route 192.168.10.148 255.255.255.252 212.217.0.1 FAI(config)#ip route 192.168.10.152 255.255.255.252 212.217.0.1 FAI(config)#ip route 192.168.10.156 255.255.255.252 212.217.0.1*

*12)*

*Tanger(config)#IP ROUte 0.0.0.0 0.0.0.0 192.168.10.145 SUD(config)#IP Route 0.0.0.0 0.0.0.0 192.168.10.157 Larache(config)#IP ROute 0.0.0.0 0.0.0.0 192.168.10.149 NORD(config)#IP Route 0.0.0.0 0.0.0.0 212.217.0.2*

### *13)*

*NORD#TRaceroute 192.168.10.158*

*Type escape sequence to abort.*

*Tracing the route to 192.168.10.158*

 *1 192.168.10.158 20 msec 20 msec 20 msec* 

*SUD#TRaceroute 192.168.10.157*

*Type escape sequence to abort.*

*Tracing the route to 192.168.10.157*

 *1 192.168.10.157 20 msec 20 msec 20 msec* www.ofppt.info

*14)*

*NORD(config)#ACCess-list 1 Permit 192.168.1.0 0.0.0.31 NORD(config)#ACCess-list 1 Permit 192.168.1.32 0.0.0.31 NORD(config)#ACCess-list 1 Permit 192.168.1.64 0.0.0.31 NORD(config)#ACCess-list 1 Permit 192.168.1.96 0.0.0.31 NORD(config)#ACCess-list 1 Permit 192.168.1.128 0.0.0.15 NORD(config)#IP NAT INside Source List 1 INterface Serial 7/0 Overload*

*NORD(config)#interface Serial7/0 NORD(config-if)#IP NAtOUtside NORD(config-if)#EX*

*NORD(config)#interface Serial2/0 NORD(config-if)#IP NAt Inside NORD(config-if)#EX*

*NORD(config)#interface Serial3/0 NORD(config-if)#IP NAt Inside NORD(config-if)#EX*

*NORD(config)#interface Serial6/0 NORD(config-if)#IP NAt Inside NORD(config-if)#EX*

### *PARTIE IV : ACL*

*16)*

*SUD(config)#ACcess-list 101 DenyICmp 192.168.10.0 0.0.0.31 HOST 192.168.10.132*

*SUD(config)#ACcess-list 101 DenyICmp 192.168.10.32 0.0.0.31 HOST 192.168.10.132*

*SUD(config)#ACcess-list 101 PErmit IP ANyAny*

*SUD(config)#INT F 0/0*

*SUD(config-if)#IP ACcess-group 101 IN*

*SUD(config-if)#EX*

*17)*

*Larache(config)#ACCess-list 1 Deny 192.168.10.96 0.0.0.31*

*Larache(config)#LINeVty 04*

*Larache(config-line)#Access-class 1 IN*

*Larache(config-line)#EXIT*

*Larache(config)#LIne Console 0*

*Larache(config-line)#Access-class 1 IN*

*Larache(config-line)#EXIT*

*18)*

## *Dossier 2 : Scripting et Administration linux*

*1 ))))*

*ifconfig eth0 192.168.1.1 netmask 255.255.255.0*

*rpm -d bind-9.7.0-9.P1.fc13.i686.rpm*

*installation de paquetge DNS*

*rpm -ivh bind-9.7.0-9.P1.fc13.i686.rpm* 

*rpm -ivh bind-chroot-9.7.0-9.P1.fc13.i686.rpm* 

*2)))))*

*cd /etc*

*nanonamed.conf*

*le fichier de configuration principal*

*options {* 

*listen-on port 53 { 192.168.1.1; };* 

 *listen-on-v6 port 53 { ::1; };* 

*directory "/var/named";* 

 *dump-file "/var/named/data/cache\_dump.db";*  www.ofppt.info

*\_\_\_\_\_\_\_\_\_\_\_\_\_\_\_\_\_\_\_\_\_\_\_\_\_\_\_\_\_\_\_\_\_\_\_\_\_\_\_\_\_\_\_\_\_\_\_\_\_\_\_\_\_\_\_\_\_\_\_\_\_\_\_\_\_*

**Riverside** 

*statistics-file "/var/named/data/named\_stats.txt"; memstatistics-file "/var/named/data/named\_mem\_stats.txt"; allow-query{ localhost; 192.168.1.1/24; }; recursionyes; }; logging { channeldefault\_debug { file "data/named.run"; severitydynamic; }; }; zone "ABTechnologie.ma" IN { type master; file "ABTechnologie.ma.direct"; }; zone "1.168.192.in-addr" IN { type maser; file "ABTechnologie.ma.inverse"; }; include "/etc/named.rfc1912.zones";* 

#### *3))))*

*[root@localhost ~]# cd /var/named/*

*[root@localhostnamed]# nanoABTechnologie.ma.direct*

*\_\_\_\_\_\_\_\_\_\_\_\_\_\_\_\_\_\_\_\_\_\_\_\_\_\_\_\_\_\_\_\_\_\_\_\_\_\_\_\_\_\_\_\_\_\_\_\_\_\_\_\_\_\_\_\_\_\_\_\_\_\_\_\_\_*

*le fichier de configuration de zone direct* 

 *GNU nano 2.2.4 Fichier : ABTechnologie.ma.direct* www.ofppt.info

*-------------------------------------------------------------*

#### *\$TTL 1D*

*@ IN SOA SERVA.ABTechnologie.ma. root.ABTechnologie.ma. (* 

 *0 ; serial* 

 *1D ; refresh*

 *1H ; retry*

 *1W ; expire* 

*3H ) ; minimum* 

![](_page_13_Picture_125.jpeg)

*4))))*

*[root@localhostnamed]# cd /var/named/*

*[root@localhostnamed]# nanoABTechnologie.ma.inverse*

*le fichier de configuration de zone direct*

 *GNU nano 2.2.4 Fichier : ABTechnologie.ma.inverse*

#### *\$TTL 1D*

*@ IN SOA SERVA.ABTechnologie.ma. root.ABTechnologie.ma. (*

*\_\_\_\_\_\_\_\_\_\_\_\_\_\_\_\_\_\_\_\_\_\_\_\_\_\_\_\_\_\_\_\_\_\_\_\_\_\_\_\_\_\_\_\_\_\_\_\_\_\_\_\_\_\_\_\_\_\_\_\_\_\_\_\_\_*

 *0 ; serial*

 *1D ; refresh* www.ofppt.info

![](_page_14_Picture_84.jpeg)

 *1W ; expire*

*\_\_\_\_\_\_\_\_\_\_\_\_\_\_\_\_\_\_\_\_\_\_\_\_\_\_\_\_\_\_\_\_\_\_\_\_\_\_\_\_\_\_\_\_\_\_\_\_\_\_\_\_\_\_\_\_\_\_\_\_\_\_\_\_\_*

**PAS** 

*3H ) ; minimum*

 *IN NS @*

*1 IN PTR SERVA.ABTechnologie.ma.*

*2 IN PTR PC02.ABTechnologie.ma.*

*3 IN PTR PC03.ABTechnologie.ma.*

*5)))))*

*[root@localhostnamed]# servicenamed restart*

*6))))))*

*[root@localhostnamed]# nslookup*

*> www.ABTechnologie.ma*

*> SERVA.ABTechnologie.ma*

*> PC02.ABTechnologie.ma*